# Alibaba Cloud MaxCompute

**Management**

**Issue: 20190517**

MORE THAN JUST CLOUD | C- Alibaba Cloud

# <span id="page-1-0"></span>Legal disclaimer

**Alibaba Cloud reminds you to carefully read and fully understand the terms and conditions of this legal disclaimer before you read or use this document. If you have read or used this document, it shall be deemed as your total acceptance of this legal disclaimer.**

- **1. You shall download and obtain this document from the Alibaba Cloud website or other Alibaba Cloud-authorized channels, and use this document for your own legal business activities only. The content of this document is considered confidential information of Alibaba Cloud. You shall strictly abide by the confidentiality obligations. No part of this document shall be disclosed or provided to any third party for use without the prior written consent of Alibaba Cloud.**
- **2. No part of this document shall be excerpted, translated, reproduced, transmitted, or disseminated by any organization, company, or individual in any form or by any means without the prior written consent of Alibaba Cloud.**
- **3. The content of this document may be changed due to product version upgrades , adjustments, or other reasons. Alibaba Cloud reserves the right to modify the content of this document without notice and the updated versions of this document will be occasionally released through Alibaba Cloud-authorized channels. You shall pay attention to the version changes of this document as they occur and download and obtain the most up-to-date version of this document from Alibaba Cloud-authorized channels.**
- **4. This document serves only as a reference guide for your use of Alibaba Cloud products and services. Alibaba Cloud provides the document in the context that Alibaba Cloud products and services are provided on an "as is", "with all faults " and "as available" basis. Alibaba Cloud makes every effort to provide relevant operational guidance based on existing technologies. However, Alibaba Cloud hereby makes a clear statement that it in no way guarantees the accuracy, integrity , applicability, and reliability of the content of this document, either explicitly or implicitly. Alibaba Cloud shall not bear any liability for any errors or financial losses incurred by any organizations, companies, or individuals arising from their download, use, or trust in this document. Alibaba Cloud shall not, under any circumstances, bear responsibility for any indirect, consequential, exemplary, incidental, special, or punitive damages, including lost profits arising from the use**

**or trust in this document, even if Alibaba Cloud has been notified of the possibility of such a loss.**

- **5. By law, all the content of the Alibaba Cloud website, including but not limited to works, products, images, archives, information, materials, website architecture, website graphic layout, and webpage design, are intellectual property of Alibaba Cloud and/or its affiliates. This intellectual property includes, but is not limited to, trademark rights, patent rights, copyrights, and trade secrets. No part of the Alibaba Cloud website, product programs, or content shall be used, modified , reproduced, publicly transmitted, changed, disseminated, distributed, or published without the prior written consent of Alibaba Cloud and/or its affiliates . The names owned by Alibaba Cloud shall not be used, published, or reproduced for marketing, advertising, promotion, or other purposes without the prior written consent of Alibaba Cloud. The names owned by Alibaba Cloud include, but are not limited to, "Alibaba Cloud", "Aliyun", "HiChina", and other brands of Alibaba Cloud and/or its affiliates, which appear separately or in combination, as well as the auxiliary signs and patterns of the preceding brands, or anything similar to the company names, trade names, trademarks, product or service names, domain names, patterns, logos, marks, signs, or special descriptions that third parties identify as Alibaba Cloud and/or its affiliates).**
- **6. Please contact Alibaba Cloud directly if you discover any errors in this document.**

# <span id="page-4-0"></span>Generic conventions

#### Table -1: Style conventions

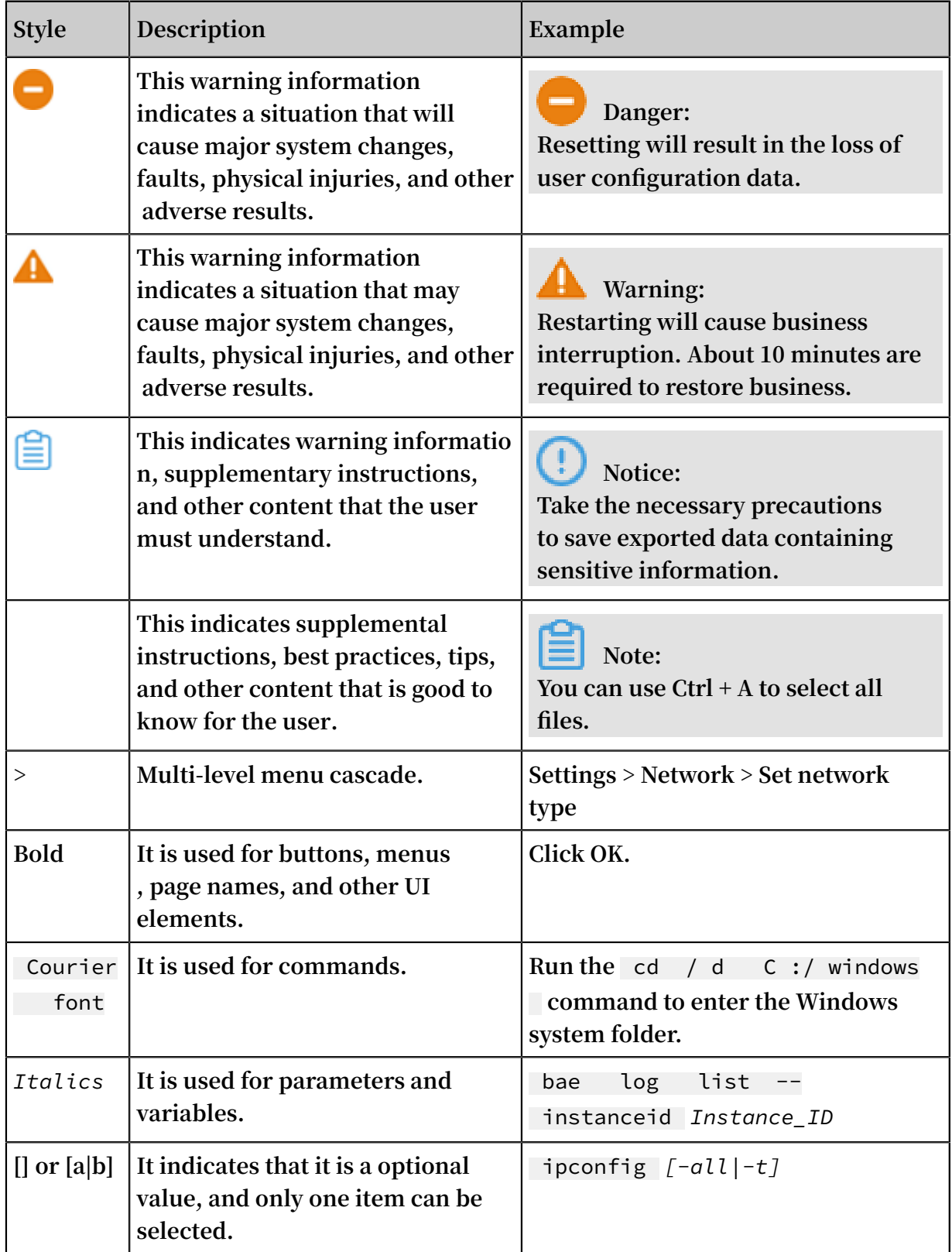

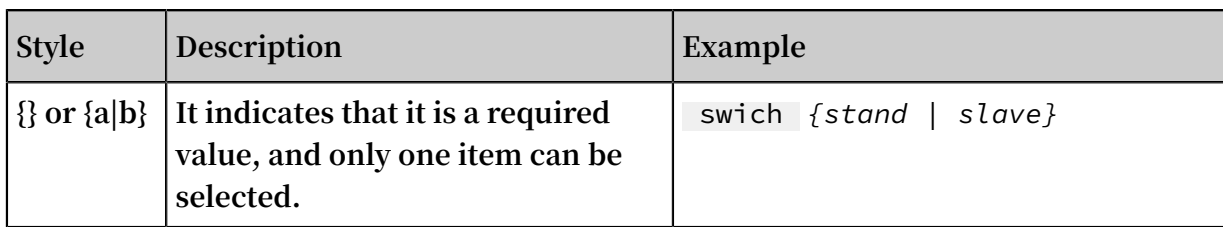

# **Contents**

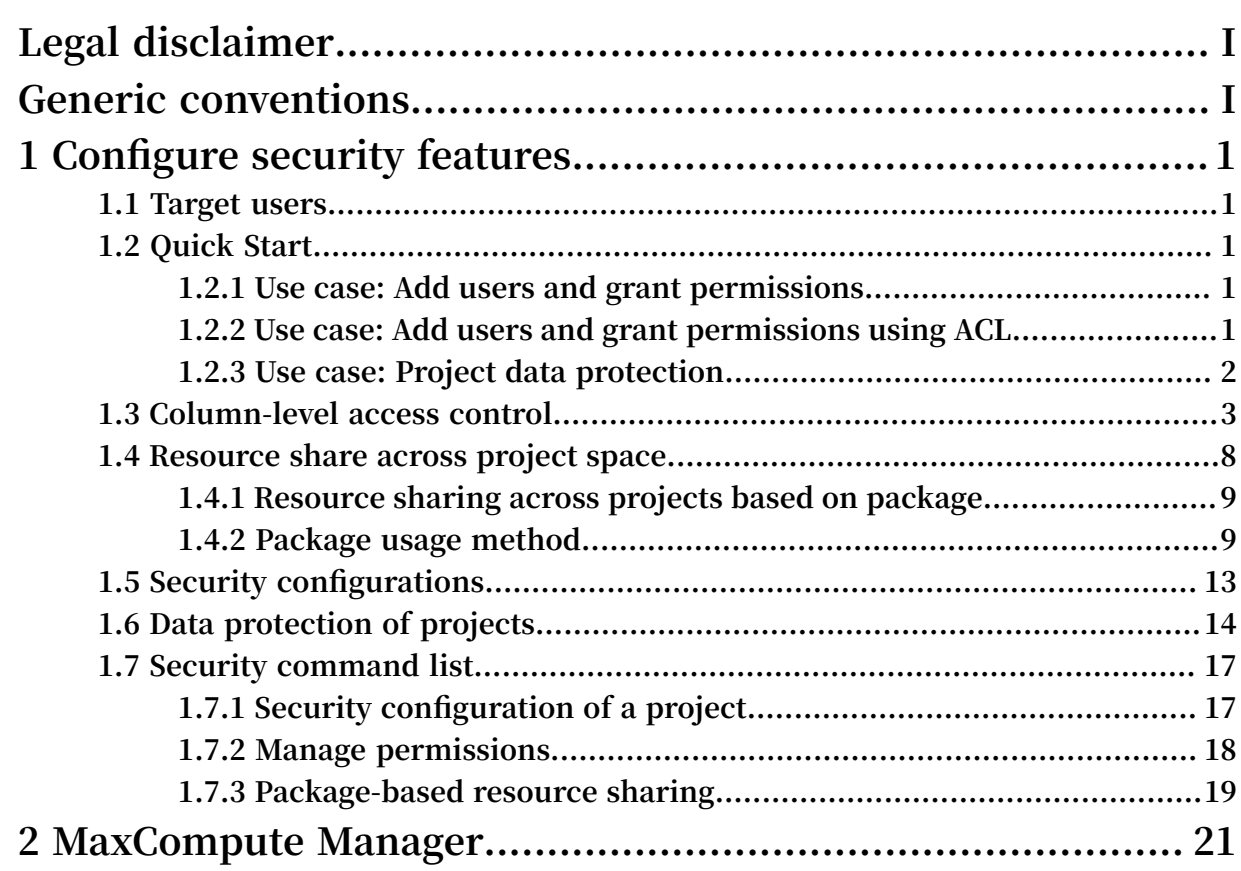

# <span id="page-8-0"></span>1 Configure security features

### <span id="page-8-1"></span>1.1 Target users

**This article is intended for MaxCompute project owners, administrators, and users interested in the MaxCompute multi-tenant data security system.**

**The MaxCompute multi-tenant data security system includes:**

- **• User authentication.**
- **• User and authorization management of projects.**
- **• Sharing of resources across projects.**
- **• Data protection of projects.**

# <span id="page-8-2"></span>1.2 Quick Start

## <span id="page-8-3"></span>1.2.1 Use case: Add users and grant permissions

**Description:**

**Jack is the project administrator of a project prj1. A new team member named Alice , who already has an Alibaba Cloud account as alice@aliyun.com, applies to join the prj1project. Alice requests the following permissions: view table lists, submit jobs, and create tables.**

**Solution:**

**As a project administrator, Jack performs the following procedure to add Alice as the user and grant her permissions to view table lists, submit jobs, and create tables:**

 use prj1 ; aliyun \$ alice @ aliyun . com ;  $-$  Add the user grant List , CreateTabl e , CreateInst ance on project prj1 to user aliyun \$ alice @ aliyun . com ; -- Authorize the user by using the GRANT statement

# <span id="page-8-4"></span>1.2.2 Use case: Add users and grant permissions using ACL

**This article shows you how to add a project role and authorize it through ACLs.**

**Description:**

**Jack is the project administrator of a project prj1. The three new data auditors, Alice , Bob, and Charlie, are added to the project team. They all need to apply for the following permissions: view table lists, submit jobs, and read the table userprofile.**

**Solution:**

**As a project administrator, Jack can perform authorization by using the object-based** *ACL Authorization***.**

**Jack must perform the following procedure:**

```
use prj1 ;<br>add user
 add user aliyun $ alice @ aliyun . com ; -- Add the user
 add user aliyun $ bob @ aliyun . com ;
     add user aliyun $ charlie @ aliyun . com ;
 create role tableviewe r ; -- Create a role
 grant List , CreateInst ance on project prj1 to
 role tableviewe r ; --- Grant permission s to the role<br>grant Describe , Select on table userprofil e to
     grant Describe, Select on table userprofil e
 role tableviewe r ;<br>grant tableviewe r to
                                      aliyun $ alice @ aliyun . com ; --<br>.e   to   the   user
Grant the tableviewe r role to<br>grant tableviewe r to aliyun
              tableviewe r to aliyun $ bob @ aliyun . com ;<br>tableviewe r to aliyun $ charlie @ aliyun . c
      grant tableviewe r to aliyun $ charlie @ aliyun . com ;
```
### <span id="page-9-0"></span>1.2.3 Use case: Project data protection

**Description:**

**Jack is the project administrator of a project prj1. The project involves a large volume of sensitive data including user IDs, shopping records along with the data mining algorithms with proprietary intellectual property rights. Jack wants to protect the sensitive data and algorithms and allow only project users to access the data within the project. He also wants to make sure that data flows within the project only.**

**Solution:**

**To protect the project data, Jack must perform these steps:**

```
use prj1 ;<br>set Projec
set ProjectPro tection = true ; -- Enable the project<br>data protection mechanism
         protection
```
**Once the project data protection is enabled, data within the project cannot be transferred out of the project. All the data flows only within the project.**

**If users want to export data tables out of the project, an approval of the project administrator is needed. Here, MaxCompute provides the TrustedProject configuration to support external data export from the protected project. In this case,** **configure project prj2 as a trusted project of prj1 and enable data flow from prj1 to prj2 through the following command:**

```
use prj1 ;<br>add truste
       trustedpro ject prj2 ;
```
# <span id="page-10-0"></span>1.3 Column-level access control

**Label-based security (LabelSecurity) is a required MaxCompute Access Control (MAC) policy at the project space level. It allows project administrators to control the user access to column-level sensitive data with improved flexibility.**

**Difference between MAC and DAC in MaxCompute**

**In MaxCompute, MAC is independent of Discretionary Access Control (DAC). Two examples are provided to illustrate the differences between MAC and DAC.**

**To drive a vehicle, you must first have to apply and acquire a valid driver's license, similarly, a user who wants to read data in a MaxCompute project must first apply for the SELECT permission. The permission application is within the scope of DAC.**

**Because the country with a high accident rate, drunk driving is strictly restricted. To curb this, all drivers are required to have a driver's license and must not drink and drive. Likewise, in MaxCompute, reading highly sensitive data is analogous to the law against drunk driving. The read prohibition is within the scope of MAC.**

Data sensitivity classification

**LabelSecurity assigns security levels to data and the users who access the data. In the government and financial sectors, data sensitivity is usually classified into four levels: 0 (Unclassified), 1 (Confidential), 2 (Sensitive), and 3 (Highly Sensitive). MaxCompute adopts such classification. Project owners must define standards for data sensitivity classification and access level classification. The default access level of all users is 0, and the default sensitivity level of data is 0.**

**LabelSecurity supports data sensitivity classification at the column level. Administra tors can set sensitivity labels for all the columns of a table. A table may have columns of different sensitivity levels.**

**Administrators can also set sensitivity labels for views. A view and its base table have independent sensitivity labels. The default sensitivity level of a new view is 0.**

#### Default security policies of LabelSecurity

**LabelSecurity applies the following default security policies to the data and users assigned with sensitivity or security labels:**

- **• No-ReadUp: A user is not allowed to read data with a sensitivity level higher than the user level unless the user is explicitly authorized.**
- **• Trusted-User: A user is allowed to write data of all sensitivity levels. The default sensitivity level of new data is 0 (unclassified).**

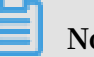

### **Note:**

**• In some traditional MAC systems, other complex security policies are applied to prohibit unauthorized data distribution in a project. For example, the No-WriteDown policy prohibits users from writing data with a sensitivity level not higher than the user level. By default, MaxCompute does not support No-WriteDown, considering the costs involved in managing the data sensitivity levels of project administrators. The effect of No-WriteDown can be attained by modifying the project security settings (** Set ObjectCrea torHasGran

```
tPermissio n = false ).
```
**• To prohibit data flowing among different projects, you can set the projects to the protected state (ProjectProtection). With the setting, users can only access the data within their projects. This prevents data transfer or data sharing outside the project.**

**By default, projects disable LabelSecurity. The project owners can enable it as required.**

**After LabelSecurity is enabled, the default security policies are executed. When a user accesses a data table, the user must have the SELECT permission and the access level required for sensitive data reading. Compliance with LabelSecurity is a required but not the sufficient condition for passing CheckPermission.**

LabelSecurity operations

**• Enable or disable LabelSecurity**

```
Set LabelSecur ity = true | false ; 
                             LabelSecur ity . The default
value is false .
```
-- LabelSecur ity can be enabled or disabled only<br>by the project owner. Other operations can be by the project owner . Other operations can be<br>performed by the project administra tor . project administra tor.

#### **• Set security labels for users**

SET LABEL < number > TO USER < username >;-- Value range of " number ": [ 0 , 9 ]. This operation can be performed only by the project owner or administra tor . - Example : ADD USER aliyun \$ yunma @ aliyun . com ; -- Adds a user<br>with the default security label 0 . with the default security label 0 . ADD USER ram \$ yunma @ aliyun . com : Allen ; -- Adds user Allen , which is a RAM subaccount of yunma @ aliyun . com . SET LABEL 3 TO USER aliyun \$ yunma @ aliyun . com ; -- Sets the security label of yunma to 3 to allow this user to access only the data with a sensitivit y level not higher than 3. SET LABEL 1 TO USER ram \$ yunma @ aliyun . com : Allen ; -- Sets the security label of subaccount Allen to 1 to allow this user to access only the data with a sensitivit y level not higher than 1 .

**• Set sensitivity labels for data**

SET LABEL < number > TO TABLE tablename ( column\_lis t ); -- Value range of " number ": [ 0 , 9 ]. This operation can be performed only by the project owner or administra tor .<br>- Example : - Example : SET LABEL 1 TO TABLE t1 ; -- Sets the sensitivit y label of table t1 to 1 . SET LABEL 2 TO TABLE t1 ( mobile , addr ); -- Sets the sensitivit y labels of the " mobile " and " addr " columns of table t1 to 2 . SET LABEL 3 TO TABLE t1 ; -- Sets the sensitivit y label of table t1 to 3 . The sensitivit y labels of the " mobile " and " addr " columns are still 2 .

#### **Note:**

**The sensitivity labels explicitly set for the columns overwrite the sensitivity label set for the table, without considering the label setting order and the sensitivity level.**

**• Explicitly authorize lower-level users to access specific data tables with a high sensitivity level**

```
 -- Grant permission s :
 GRANT LABEL < number > ON TABLE < tablename >[( column_lis
t )] TO USER < username > [ WITH EXP < days >]; -- The
default validity period is 180 days . 
 -- Revoke the permission s :
 REVOKE LABEL ON TABLE < tablename >[( column_lis t )] 
FROM USER < username >;
```

```
-- Clear the expired permission s :<br>CLEAR EXPIRED GRANTS :
       EXPIRED GRANTS ;
 - Example :
GRANT LABEL 2 ON TABLE t1 TO USER ram $ yunma @
aliyun . com : Allen WITH EXP 1 ; -- Explicitly authorizes
  Allen to access the data of table t1 with a
sensitivit y level not higher than 2 for a period
  of 1 day .
 GRANT LABEL 3 ON TABLE t1 ( col1 , col2 ) TO USER
ram $ yunma @ aliyun . com : Allen WITH EXP 1 ; -- Explicitly<br>authorizes Allen to access the data in coll and
 authorizes Allen to access<br>col2 of table t1 with a
  col2 of table t1 with a sensitivit y level not
higher than 3 for a period of 1 day .
 REVOKE LABEL ON TABLE t1 FROM USER ram $ yunma @
aliyun . com : Allen ; -- Revokes the permission of Allen
to access the sensitive data in table t1 .
```

```
Note:
```
**Once the label-authorized permission of a user to access a table is revoked, the permission to access the table fields of the same user is also revoked.**

**• List the sensitive data sets that a user can access**

```
SHOW LABEL [< level >] GRANTS [ FOR USER < username >]; 
  -- When [ FOR USER < username >] is unspecifie d , the
  system lists the sensitive data sets that the
current user can access .
 -- When < level > is unspecifie d , the system lists
the permission s granted by all label levels . When
 < level > is specified , the system lists only the
permission s granted by a specific label level .
```
**• List the users who can access a specific table containing sensitive data**

```
SHOW LABEL [< level >] GRANTS ON TABLE < tablename >;<br>-- Displays the label - authorized permission s on
                the label - authorized permission s on the table.
 specified
```
**• List the label-authorized permissions of a user at all levels to access a data table**

```
SHOW LABEL [< level >] GRANTS ON TABLE < tablename > FOR
  USER < username >;
-- Displays the label - authorized permission s of<br>the specified user to access the columns of a
           cified user to access the columns of <mark>a</mark><br>table
specific
```
**• List the sensitivity levels of all the columns of a table**

DESCRIBE < tablename >;

**• Control the access level of a package installer regarding the sensitive resources of the package**

```
ALLOW PROJECT < prjName > TO INSTALL PACKAGE < pkgName >
 [ USING LABEL < number >];
```

```
-- The package creator grants an access level to<br>the package installer regarding the sensitive resources
  he package installer regarding<br>of the package
         the package.
```
**Note:**

- **- When** [ USING LABEL < number >] **is unspecified, the default access level is 0. The package installer can only access non-sensitive data.**
- **- When accessing to sensitive data across projects, the access level defined by this command applies to all the users in the project of the package installer.**

LabelSecurity use cases

**• Prohibit all the users in a project except the project administrator from reading some sensitive columns of a table**

#### **Description:**

**user\_profile is a table with sensitive data in a project. It has 100 columns, five of which contain sensitive data: id\_card, credit\_card, mobile, user\_addr, and birthday. DAC grants all users the SELECT permission on this table. The project owner wants to prohibit all the project users except the project administrator from reading the sensitive columns of the table.**

**To achieve this purpose, the project owner can perform the following operations:**

```
set LabelSecur ity = true ; 
  -- Enables LabelSecur ity .<br>set label 2 to table
                           table user_profi le ( mobile ,
 user_addr , birthday ); 
 -- Sets the sensitivit y level of the specified
columns to 2 .
                           table user_profi le ( id_card ,
credit_car d ); 
         \begin{array}{ccc} \text{S} & \text{the}^2 & \text{sensitivity} \\ \text{to} & 3 \end{array} .
columns
```
# **Note:**

**After the preceding operations, non-administrator users cannot access the data in the five columns. To access the sensitive data for business purposes, the user must be authorized by the project owner or administrator.**

#### **Solution:**

**Alice is a member of the project. For official purposes, she wants to apply for access to the data in the mobile column of table user\_profile for a period of one** **week. To authorize Alice, the project administrator can perform the following operation:**

GRANT LABEL 2 ON TABLE user\_profi le TO USER<br>ALIYUN \$ alice @ aliyun .com WITH EXP 7 ; ALIYUN  $$$  alice  $@$  aliyun . com

# **Note:**

**Mobile, user\_addr, and birthday column contain data with a sensitivity level of 2. Birthday. After authorization, Alice can access the data in these three columns. The authorization causes the issue of excessive permission grants. This issue can be avoided if the project administrator sets the sensitive columns properly.**

**• Prohibit the project users with access to sensitive data from copying and distributi ng the sensitive data within the project without authorization**

#### **Description:**

**In the preceding use case, Alice is granted the access permission on the data with a sensitivity level of 2 for official purposes. The project administrator worries that Alice may copy that data from table user\_profile to table user\_profile\_copy created by her and grants Bob the access permission on user\_profile\_copy. The project administrator needs a method to restrict Alice's actions.**

#### **Solution:**

**Considering security usability and management costs, LabelSecurity adopts the default security policy that allows for WriteDown. Users can write data to the columns with a sensitivity level not higher than the user level. MaxCompute cannot address the preceding requirement of the project administrator. However, the project administrator can restrict the discretionary authorization behavior of Alice by allowing her to only access the data she created, but disallowing her to grant the data access permission to other users. The procedure is as follows:**

SET ObjectCrea torHasAcce ssPermissi on = true ;<br>--Allows the object creator to operate objects. the object creator to operate SET ObjectCrea torHasGran tPermissio  $n = false$ ;<br>-- Prohibits the object creator from granting -- Prohibits the object creator from granting the object access permission to other users. access permission to other users.

### <span id="page-15-0"></span>1.4 Resource share across project space

# <span id="page-16-0"></span>1.4.1 Resource sharing across projects based on package

**Assume that you are the project owner or administrator (admin role) of a few projects. One of your primary accounts has multiple projects, wherein the project prj1 has some resources (including tables, resources, and custom functions) that can be shared with other projects. However, adding users of other projects to prj1 and granting permissions to them one by one is complicated, and adding the users who are irrelevant but are added to the prj1 project (if they exist) complicates the project management.This section describes cross-project resource sharing.**

**If resources must be controlled by the user in a fine-grained manner, and the user who applies for the control permission is a member of the business project team, we recommend using the** *Project user and authorization management* **feature.**

**Package is used for sharing data and resources across projects. It solves the problem of cross-project user authorization.**

**Use package to solve the following problems effectively:**

**If members of the Alifinance project want to access data in the Alipay project, the administrator of the Alipay project must perform tedious authentication operations : First, add users in the Alifinance project to the Alipay project, and then perform general authentications on the newly added users, respectively.**

**Actually, the administrator of the Alipay project does not want to authenticate and manage all users in the Alifiance project. Instead, the administrator expects more efficient feature for autonomous authentication controls over permissive objects.**

**After Package is used, the administrator of the Alipay project can perform packaging authorization on the objects to be used by the Alifinance project (that is, create a Package), and then permit the Alifinance project to install the Package. After the Alifinance project's administrator installs the Package, the administrator can determine whether to grant permissions of the Package to the users of the Alifinance project as required.**

# <span id="page-16-1"></span>1.4.2 Package usage method

**This article introduces you to the operations involved in the project space Package creator and Package consumer.**

#### Package usage method

**The use of package involves two subjects: the package creator and the package user.**

- **• The package creator provides the resources to be shared and the permissions to access it. It also allows the package user to install and use it.**
- **• The package user uses the package. After the package is published, the user can directly access the resource across projects.**

**The following is a description of the operations involved with the package creator and package user.**

#### Package creator

**• Create package**

create package < pkgname >;

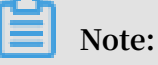

- **- Only the project owner has the permission to create a package.**
- **- The name of the package cannot exceed 128 characters.**

**• Add a resource to be shared to the package**

```
 Add project_ob ject to package package_na me [ with
  privileges ] -- add objects to package
 Remove project_ob ject from package package_na me ;
 -- remove object from package
 project_ob ject ::= table table_name |
                 instance inst_name |
                function func_name
                resource res_name
    privileges ::= action_ite m1, action_ite m2, ...
```
**Note:**

- **- Currently, supported types of objects exclude projects. Therefore, you cannot use a package to create objects in other projects.**
- **- The objects themselves and the permission to perform operations on them are added to the package at the same time. When not passed (with privileges) even specifying an action permission, the default is read-only, that is, read/describe /select. The object and its permissions are treated as a whole and cannot be updated once added. If necessary, you can only delete and re-add.**
- **- When an object is added to a package, it is not packaged as a snapshot, so subsequent object data changes, and access to the object through package authorization is also the current data of the object.**

**Use the following commands to perform various operations on the package:**

**• Allow other projects to use a package**

```
allow project < prjName > to install package < pkgName > [
using label < num >]
```
**• Revoke other projects' permission to use a package**

```
disallow project < prjName > to install package < pkgName
>
```
**• Drop a package**

```
Delete package < pkgname >;
```
**• View the list of packages already created and installed**

Show packages ;

**• View package details**

Describe package < pkgname >;

#### Package users

**• Install package**

Install package < pkgname >;

**For package installation, the pkgName format is: <projectName>.<packageName>.**

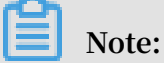

**Only the project owner has permissions to perform this operation.**

**• Uninstalling package**

Uninstall package < pkgname >;

**For package installation, the pkgName format is:**

```
<projectName>.<packageName>.< projectNam e >.< packageNam e >
```
**• View a package**

```
Show packages ;<br>View the list
                              of packages already created and
installed<br>Describe
                  package \langle pkgname \rangle;
```
View details of package

**• Client project grants access to package to other members or role of this project**

**The installed package is an independent type of MaxCompute object. To access resources in a package (resources shared with you by other projects), you must have the permission to read package.**

**If you do not have the Read permission, you must apply to the project owner or admin for the permission. The project owner or admin can grant permissions through ACL authorization or policy authorization.**

**Authorize package to user or role:**

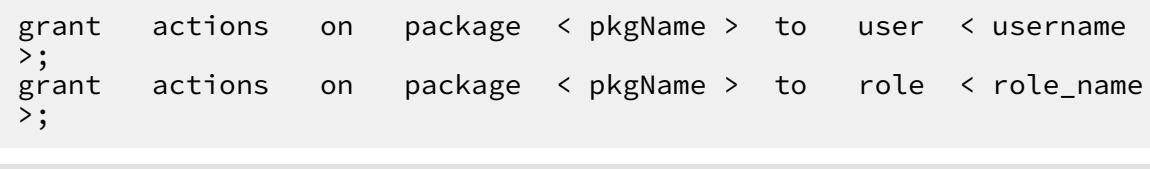

**Note:**

**After authorization, user has access to the object in that package only in this project.**

**For example, the following ACL authorization allows the cloud account user odps\_test@aliyun.com to access resources in the package:**

```
use prj2 ;<br>install package
          package prj1 .testpkg;<br>.read on package prj1
   grant read on package prj1 . testpackag e to user
aliyun $ odps_test @ aliyun . com ;
```
**]**

**Or allow all members of role role\_dev to access resources in package:**

```
use prj2 ;
     install package prj1 .testpkg;<br>grant read on package pri1 .
                                          pril . testpackag e to role
  role dev :
```
#### Example

**Jack is the administrator of prj1. John is the administrator of prj2. To address some business needs, Jack wants to share some resources of prj1 (such as datamining.jar and sampletable) to John's prj2. If prj2 user Bob must access these resources, the prj2 administrator can self-authorize Bob through ACL administrator or policy authorizat ion** without Jack's involvement.

#### **Procedure:**

**1. Prj1 administrator Jack creates resources package in prj1.**

```
 Use prj1 ;
 Create package datamicing ; -- creating a package
 Add Resource dating . jar to package dating ;- add
resource to package
   Add Table sampletabl e to package dating; --
adding table to package
          project prm9 to install package dating ; -sharing package to Project Space prm9
```
**2. Prj2 administrator Bob installs a package in prj2.**

```
use prj2 ;<br>install pa
               p^{\text{ackage}} pril . datamining ; -- installs a
package
describe package prj1 . datamining ; -- view a list of resources in the package
   resources in the package
```
**3. Bob self-authorizes the package.**

```
 use prj2 ;
 grant Read on package prj1 . datamining to user
aliyun $ bob @ aliyun . com ; -- authorizat ion of Bob to
use package via ACL
```
### <span id="page-20-0"></span>1.5 Security configurations

**MaxCompute is a multi-tenant data processing platform. Distinct tenants have distinct data security requirements. Therefore, MaxCompute provides project-level security configurations to comply with the unique requirements of individual tenants . Project owners can customize their external account support and authentication models.**

**MaxCompute provides multiple methods of orthogonal authorization, including Access Control List (ACL) authorization and implicit authorization. An object creator is automatically granted the object access permission. Not all users need these security features. Users can properly configure the project authentication model based on their service security requirements and usage patterns.**

```
 show SecurityCo nfiguratio n
 -- View the project security configurat ion .
 set CheckPermi ssionUsing ACL = true / false
-- Enable / Disable the ACL authorizat ion mechanism.<br>The default value is true.
               value is true.
     set ObjectCrea torHasAcce ssPermissi on = true / false
      -- Enable / Disable automatic access permission granting
  to object creators . The default value is true .
     set ObjectCrea torHasGran tPermissio n = true / false -* +
```

```
-- Enable / Disable automatic authorizat ion permission<br>granting to object creators. The default value is
                                           creators .
true.<br>set
                ProjectPro tection = true / false<br>Enable / Disable project data
           -- Enable / Disable project data protection to<br>/ disable data transfer from the project.
enable / disable
```
**Note:**

**You can also complete the security configuration of a project in a visualized technique using DataWorks. For more information, see** *Project Management***.**

### <span id="page-21-0"></span>1.6 Data protection of projects

Background and motivation

**Some companies (including financial institutions, military enterprises and so on) are extremely sensitive to data security. Hence, to secure the data, additional security measures are taken, that include not allowing employees to carry USB storage devices or personal hard disks to work; or most of the times the USB ports are disabled. Employees are not allowed to work from home. All these measures are taken to secure the sensitive data.**

**As a MaxCompute Project Space Administrator, do you have similar security requirements, where users are not allowed to move data out of the project space?**

**For example, the owner of Project Space prj1 may encounter a situation that prj1's user Alice will transfer the data to prj2, only because she has access to prj2.**

**More specifically, assume that Alice has been granted access to myprj, which is the Select permission for table1, and then she is also granted create table permission by the administrator of prj2.**

**By these permissions, Alice is able to transfer the data to prj2 in any of the following ways:**

**• Submit SQL:**

```
create table prj2 . table2 as select * from myprj .
table1 ;
```
**• Write MapReduce to read myprj.table1 and write to the prj2.table2.**

**If the data in your project space is sensitive, you will be restricted to share data out of your project. MaxCompute can resolve issues pertaining to data protection and the aforementioned operations as well.**

Data protection feature

**MaxCompute provides a project space protection feature that helps to resolve issues mentioned earlier. As a user, set the project as follows:**

 set projectPro tection = true -- Set project protection rule: data can only<br>flow and cannot flow out and cannot flow out

**When project protection is set up, the data flow in your project space is controlled , "Data can only flow and cannot flow out ". That is, both of these actions will fail because they are against the project protection rule.**

**By default, ProjectProtection cannot be set and its value is false.**

**Also, users authorized to access multiple projects can freely use cross-project data access operations to share or transfer project data. If users are highly sensitive to project data security, the administrator must define a ProjectProtection feature likewise.**

Data outflow method after enabling data protection

**After setting ProjectProtection in the user's project, the user may soon make requests such as Alice applies to the user for exporting the data of a table out of the user's project.**

**Moreover, user review confirms that this table does not contain sensitive data. In order not to affect Alice's normal business requirements, MaxCompute provides two data export methods to the user after setting ProjectProtection.**

**• Set TrustedProject**

**In case, the current project space is protected, and if you set the target space for the data inflows to the trustedproject for the current space. Then, the data flow to the target project space will not be considered a violation of the project protection**

**rule. If multiple project spaces are set to trustedproject between two and one another, so these project spaces form a trustedproject.**

**Group; the data can flow within the project group, but restricted to be shared out of the project group.**

**Use the following command to manage the TrustedProject:**

```
list trustedpro jects;<br>-- View All trustedp
                     trustedpro jects in the current
project<br>add
        trustedpro ject < projectnam e >;
 -- Add a trustdproj ect to the current project
 remove trustedpro ject < projectnam e >;
      -- Remove a trustdproj ect from the current
project
```
**• Resource sharing and data protection**

**In MaxCompute, the** *package-based resource sharing* **feature and the project protection data protection feature are orthogonal, but they are similar to each other in terms of functions.**

**MaxCompute rules give priority to resource sharing over data protection. Therefore, if a data object allows access by users from other projects through resource sharing, the ProjectProtection rules will not apply to this data object.**

#### Best practices

**To prevent data outflow from the project, after setting** ProjectPro tection = true **, check the following settings:**

- **• Make sure the trustedproject is not added. If set, you must assess possible risks;**
- **• Make sure that package data is not used for sharing. If set, make sure that no sensitive data exists in the package.**

# <span id="page-24-0"></span>1.7 Security command list

# <span id="page-24-1"></span>1.7.1 Security configuration of a project

**This article introduces you to the concept of authentication configuration and data protection in some project space security configurations.**

#### Authentication configuration

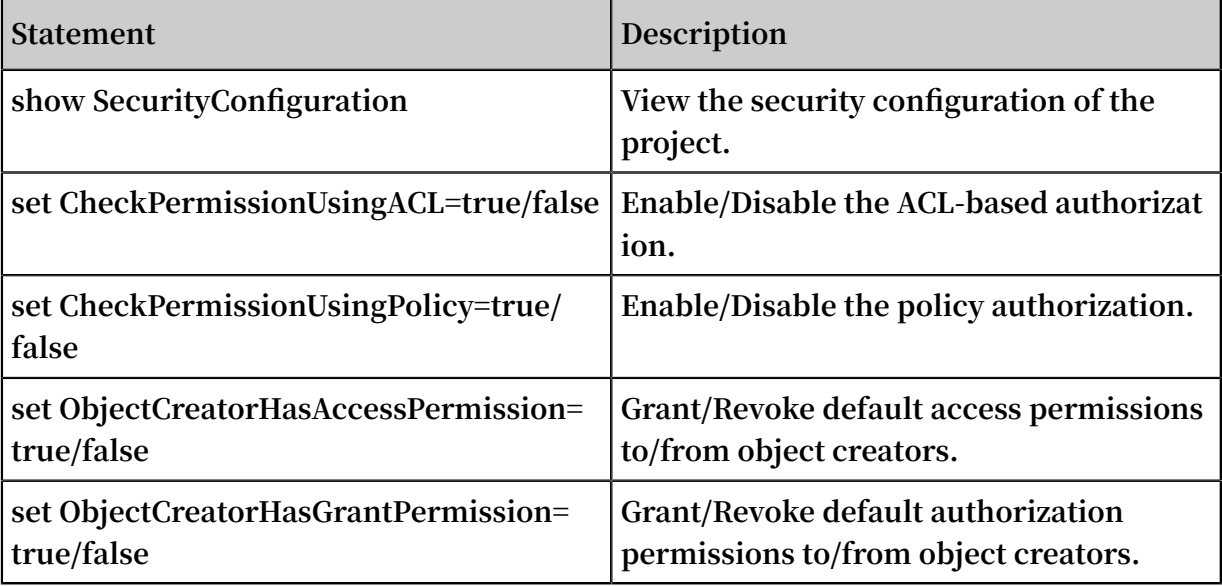

#### Data protection

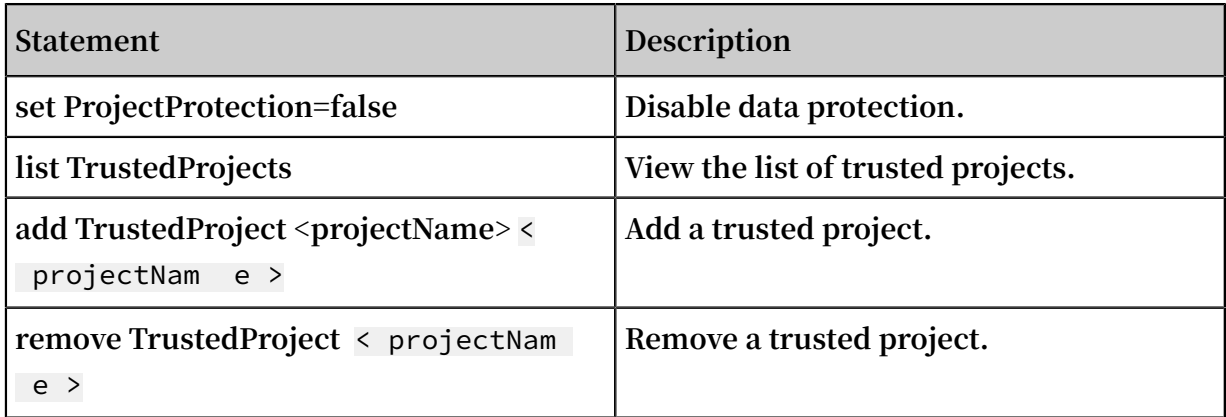

# <span id="page-25-0"></span>1.7.2 Manage permissions

**This article introduces you to the related concepts of user management, role management, ACL authorization, and permission review in project space rights management.**

#### Manage users

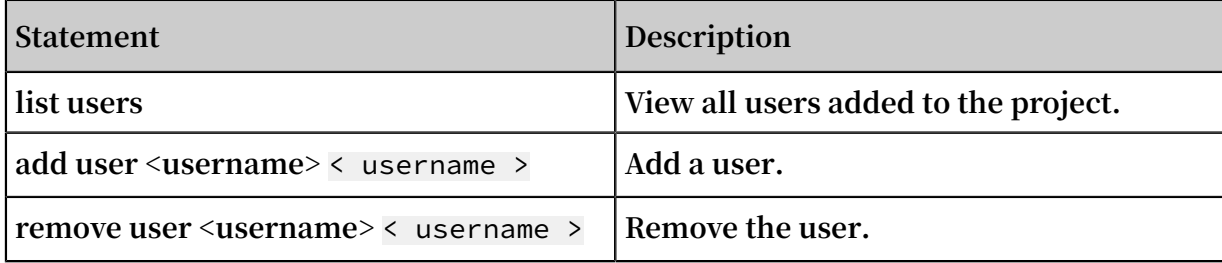

#### Manage roles

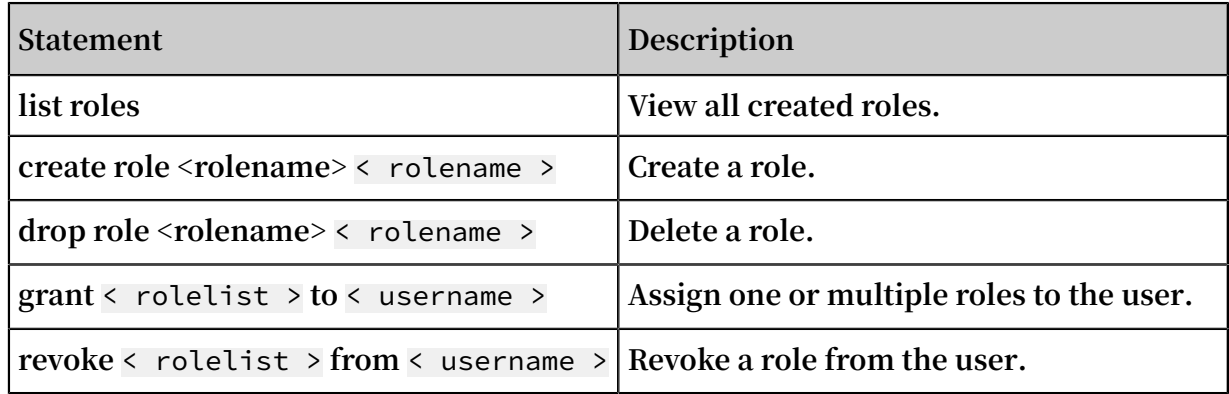

#### ACL Authorization

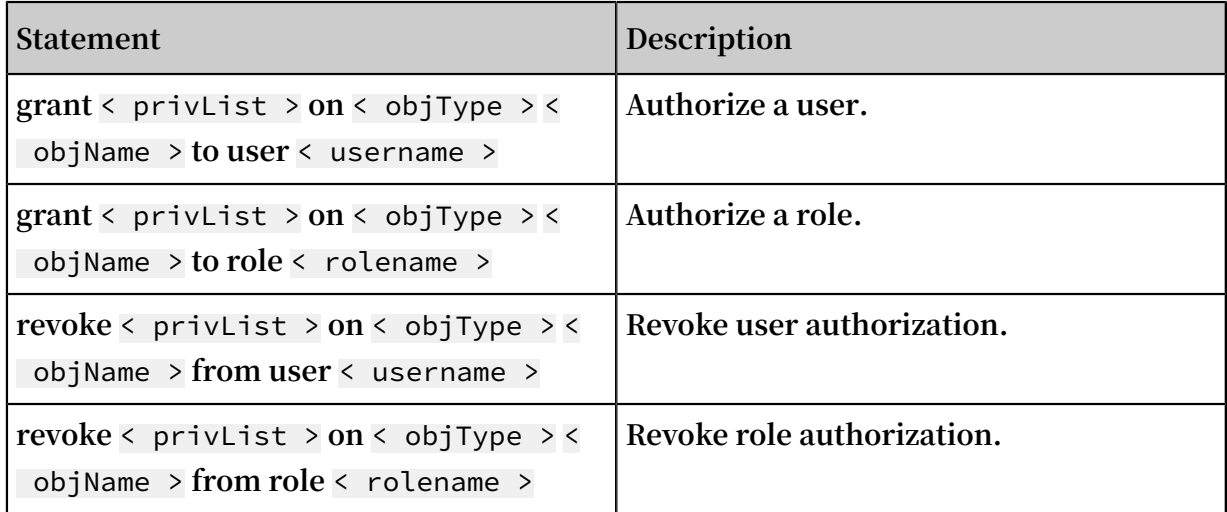

#### Permission review

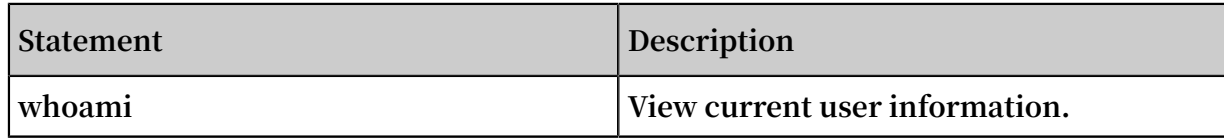

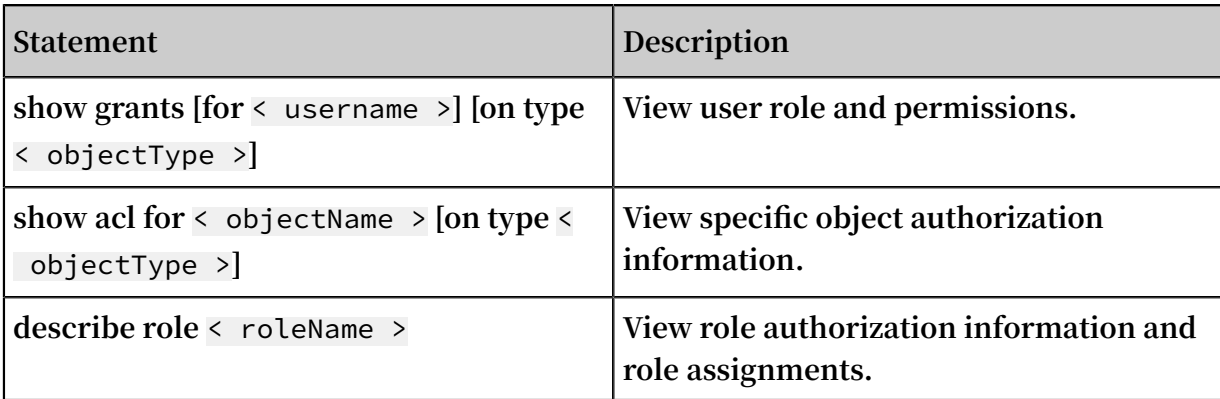

# <span id="page-26-0"></span>1.7.3 Package-based resource sharing

**This article gives you a description of resource sharing statements based on Package.**

#### Share resources

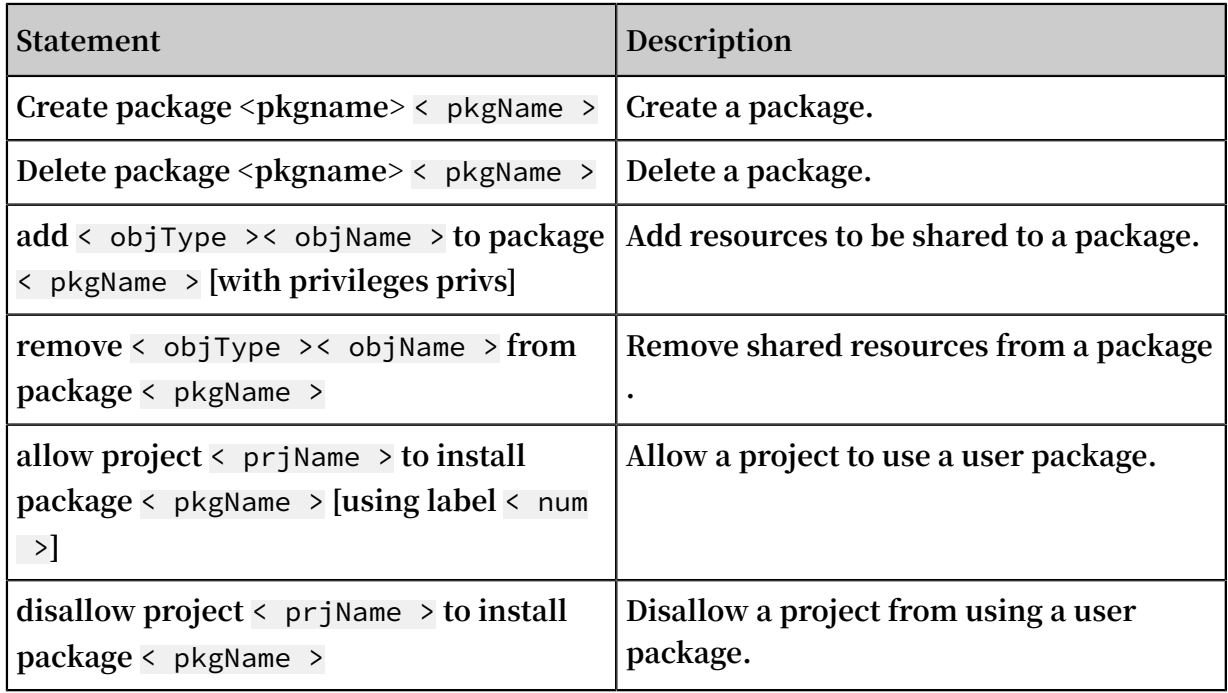

#### Use Resources

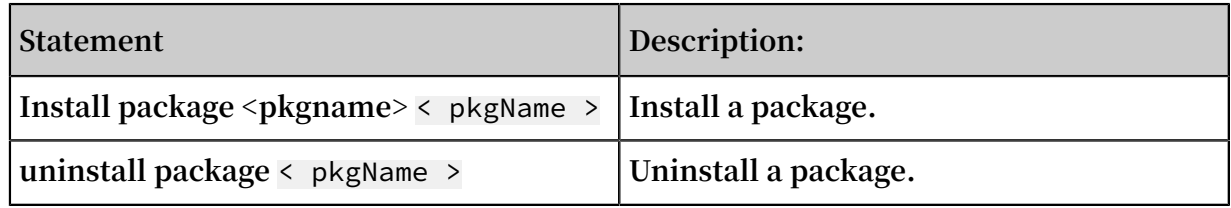

#### View a package

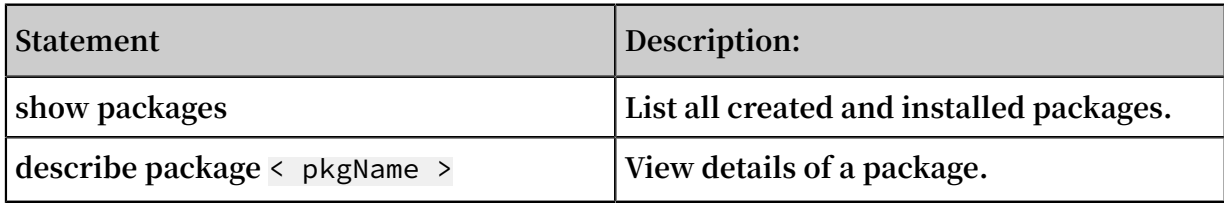

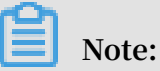

**If you execute a production plan authorization related request in DataWorks:**

- **1. Project owner is executed by temporary query and cannot be submitted to the production environment for execution.Because the production environment is executed by the production account, which has no authorized authority.**
- **2. Add the** use < production project >; **statement before the query and submit it with the command. Because DataWorks data development defaults the current project is the development project ending in \_dev. When executing authorization commands from the command line, ask project owner to execute the below command first:**

use project na me;

# <span id="page-28-0"></span>2 MaxCompute Manager

**When you start MaxCompute pre-payment, you will encounter one common problem : you have purchased 150 CUs, however, many of your tasks in pre-paid projects may still have to queue up for a long time. Administrators or operations want to know which tasks have occupied resources, so as to control their tasks properly, such as adjusting the scheduling time according to the corresponding business priority of tasks.**

**MaxCompute Manager provides pre-payment computing resource monitoring and management. Currently, MaxCompute Manager mainly provides three functions: system status monitoring, resource group allocation, and task monitoring. See the DataWorks document** *[MaxCompute Manager](https://www.alibabacloud.com/help/doc-detail/73648.htm)* **for detailed instructions.**

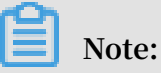

**MaxCompute Manager prerequisite:**

**• You should already have purchased MaxCompute pre-paid CU resources and a quantity of 60 CUs or more. You can only take complete advantage of computing resources and MaxCompute Manager when you have sufficient CUs.**